# **8.1 - Merchandising Übersicht (Shop Modul)**

#### ⋒ **Bitte beachten**

Diese Anleitung bezieht sich explizit auf das optionale Modul "Merchandising". Sollten Sie nicht über dieses Modul verfügen, besteht die Möglichkeit Produktfamilien / Artikel über die Produktfamilie "Dienstleistungen" abzubilden. Diese Variante verfügt über einen geringeren Funktionsumfang, gehört aber zum SecuTix Basismodul.

# Initiale Einrichtung

#### **1) Kontingent**

Um generell Shop-Artikel verkaufen zu können, benötigt SecuTix ein spezielles Kontingent vom Typ "Lager". Dies ist regulär über Institution Kontingente einzurichten.

Nach Einrichtung muss das "Lager" Kontingent / die Kontingente im Bereich "Shop" autorisiert werden.

## **2) Produktfamilie**

Shop Artikel werden von SecuTix in Produktfamilien und - bei Bedarf - Unterfamilien gegliedert.

Diese sind im Bereich Shop - Familien anzulegen.

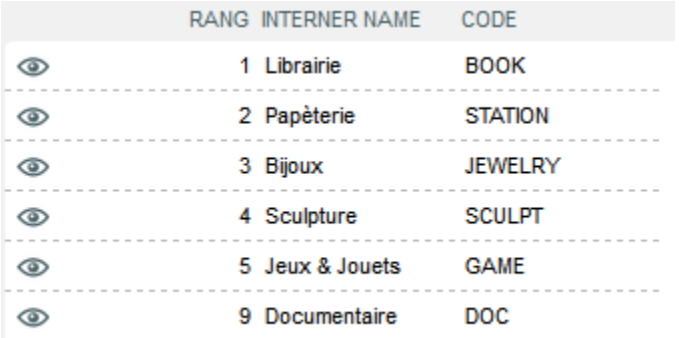

Ebenso verpflichtend ist die Zuweisung zu einem Thema. Diese Zuweisung kann der feineren Gliederung dienen.

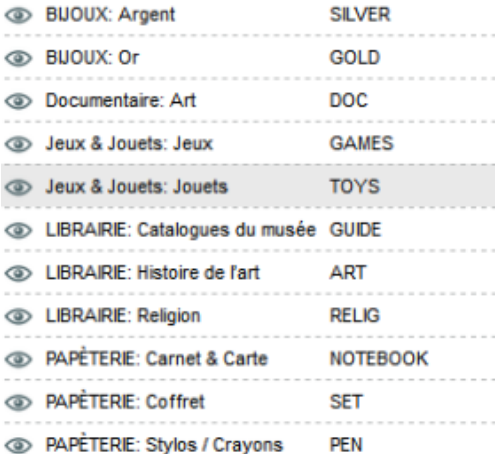

#### **3) Kollektion & Dimensionen**

Optional können den Produkten weitere Eigenschaften zugewiesen werden, die sich in erster Linie auf den Vertrieb von Textilien anwenden lassen.

Zugewiesen werden können Kollektionen und Dimensionen. Kollektionen werden dabei lediglich als Information im Webshop ausgegeben. Verschiedene Kleidergrößen sind als Dimension von entsprechend höherer Wichtigkeit.

#### **4) Lagerorte**

Benötigt wird zudem ein oder mehrere Lagerorte. Im Nachgang können Artikel in das jeweilige Lager eingebucht werden, innerhalb eines Lagers Bestandsveränderungen gebucht, oder zwischen Lagern Bestände hin- und hergeschoben werden.

# Anlage von Produkten

Die Anlage eines Produkts erfolgt analog der Anlage von anderen Objekten in Secutix. Nach Anlage eines internen & externen Namens, können Beschreibungen, Bilder, MwSt Satz und die in Kapitel 1 erwähnten Pflichtzuweisungen erfolgen.

Das Produkt als solches ist der letztendlich zu verkaufende Artikel. Im nächsten Schritt werden zwar noch Artikel angelegt. Diese sind zumeist eine 1:1 Beziehung oder können Substitutionsprodukte (gleiches Produkt, anderer EAN Code, Unterschied äußerlich nicht erkennbar) sein.

#### **Zuweisung zu einem Lieferanten**

Um im Rahmen des SecuTix Shop Moduls Kaufaufträge (Bestellungen) auszulösen, benötigt es eine Verknüpfung zwischen Produkt und Lieferant.

Lieferanten sind zuvor im SecuTix CRM als Typ Lieferant zu erfassen.

### **Anlage von Artikeln**

Auf dieser Ebene wird der Artikel mit allen Details wie EAN Code, Artikelnummer (beide sind im Nachgang zur Identifikation am Verkaufspunkt per Einscannen nutzbar), Abmessungen & Gewicht zu erfassen.

# Verkaufskontingent

Um den Verkauf von Merchandising Produkten online zu ermöglichen, bedarf es eines Verkaufskontingents. Über das "Delta" können sowohl Zubuchungen (positiver Wert) oder Abbuchungen (negativer Wert mit einem "-")

Das Delta muss im Lagerbestand vorhanden sein, um in ein Verkaufskontingent gebucht werden zu können.

Der Verkauf von Artikeln an Kassen über die Verkaufsoberflächen ist immer möglich, auch wenn kein Verkaufskontingent und / oder kein (i) Lagerbestand vorhanden ist. Sofern ein Artikel physisch am POS vorhanden ist, ist der Verkauf möglich, da der Lagerbestand offensichtlich nicht korrekt ist.